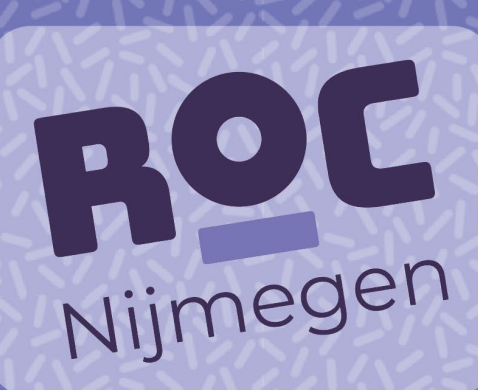

# **ACTIVEREN ACCOUNT ONSTAGE4BUSINESS**

**BEDRIJF** 

Versie 01-10-2024

## INHOUDSOPGAVE

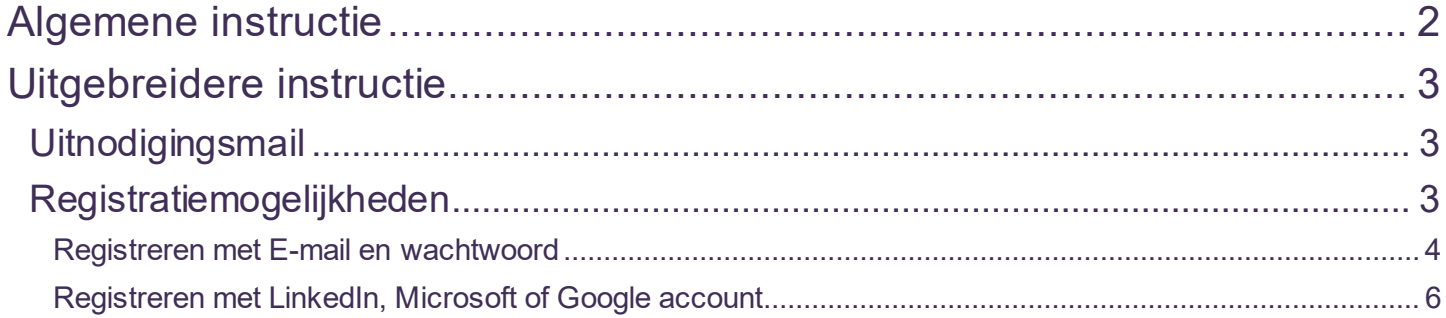

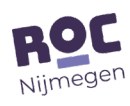

## <span id="page-2-0"></span>Algemene instructie

Tijdens een stageperiode werkt het ROC Nijmegen intensief samen met bedrijven.

Om deze samenwerking te vergemakkelijken, werken we met het platform OnStage. Als organisatie maak je gebruik van OnStage4Business (O4B). Dit is een website die is gekoppeld aan het platform OnStage.

Om te kunnen inloggen bij OnStage4Business heb je een account nodig. Contactpersonen worden vanuit OnStage uitgenodigd per e-mail om een account in OnStage4Business te maken. Onder het hoofdstuk "uitgebreidere instructie" lees je hoe wat je moet doen.

Dit account wordt gekoppeld aan een of meerdere rollen in O4B. Deze rol(len) bepaalt je rechten in O4B. Aan het dossier van een stagiaire dient (altijd) een 'Tekenbevoegd persoon' en een 'Werkbegeleider' gekoppeld te zijn. Dit kan eenzelfde contactpersoon zijn, maar dat hoeft niet.

 $\dot{\mathcal{Q}}$  Belangrijk om te weten;

- Per medewerker/contactpersoon kun je dus aangeven welke rol(len) die heeft.
- De medewerker met de rol Tekenbevoegd persoon ondertekent de bpv-overeenkomst. Dit is bijv. een medewerker HRM.
- De medewerker die in het dossier van de stagiaire als LogBook beoordelaar wordt gekozen beoordeelt de bpv-uren van de stagiaire. Dit kan een medewerker met de rol Werkbegeleider zijn maar hiervoor kan ook de Tekenbevoegd persoon gekozen worden.
- De medewerker met de rol Coördinator kan alle dossiers van stagiaires inzien binnen de organisatie en de onderliggende vestigingen, de rol Tekenbevoegde ziet alleen de studenten waaraan hij/zij is toegewezen.

Log in via deze link: [http://onstage4business.xebic.com](http://onstage4business.xebic.com/) 

Mist er informatie op het dashboard of lukt het niet om in te loggen op OnStage4Business? Neem dan contact op met je contactpersoon van de opleiding op het ROC Nijmegen.

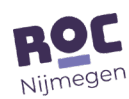

### <span id="page-3-0"></span>Uitgebreidere instructie

#### <span id="page-3-1"></span>**Uitnodigingsmail**

Je ontvangt een e-mail van noreply@identity.xebic.com op het bij ons bekende e-mailadres.

Klik op de knop 'Uitnodiging bevestigen' of klik op de 'Activatielink' onderaan de mail.

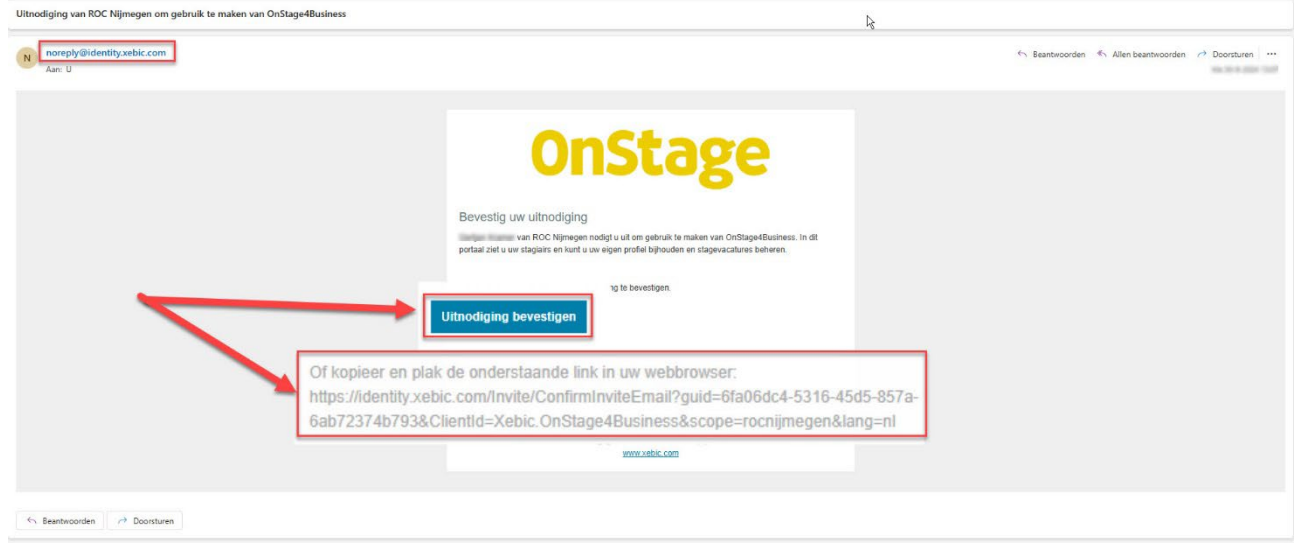

#### <span id="page-3-2"></span>Registratiemogelijkheden

OnStage4Business kent verschillende mogelijkheden om je te registreren. Wij adviseren te kiezen voor de optie 'E-mailadres en wachtwoord'. Wij ervaren hier het minste problemen mee.

Het registreren voor OnStage4Business doe je met een e-mailadres. Gebruik hiervoor je persoonlijke werk emailadres. Dit geeft het minste kans op foutmeldingen en problemen.

Het is wel mogelijk om een algemeen e-mail adres zoals bijv. info@*[bedrijfsnaam.nl](mailto:info@bedrijfsnaam.nl)* te gebruiken. Maar dit is dan maar bij 1 account mogelijk. Vervolgens moeten er dan meerdere medewerkers met ditzelfde account en dus ook wachtwoord inloggen. Wij ervaren hier met enige regelmaat problemen mee.

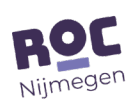

#### <span id="page-4-0"></span>Registreren met E-mail en wachtwoord

Vanuit de uitnodigingsmail kom je op onderstaande pagina. Klik hier op "e-mail en wachtwoord".

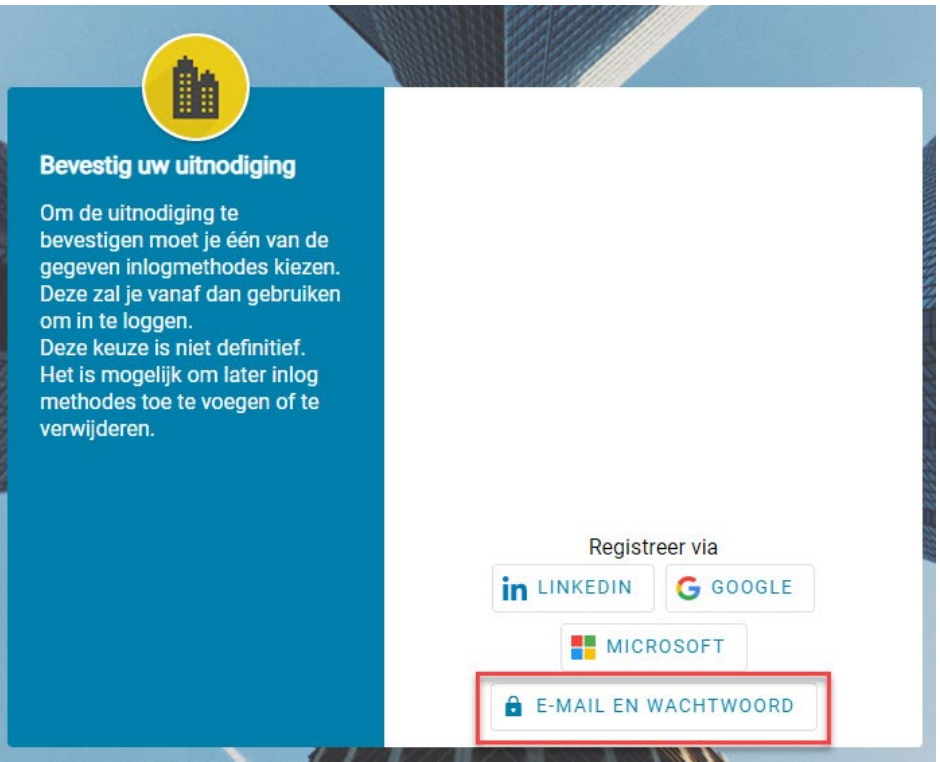

Kies een wachtwoord. Deze moet voldoen aan de voorwaarden waar een rode "x" voor staat.

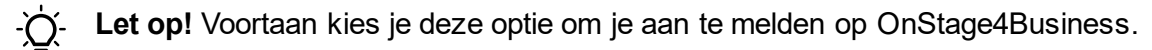

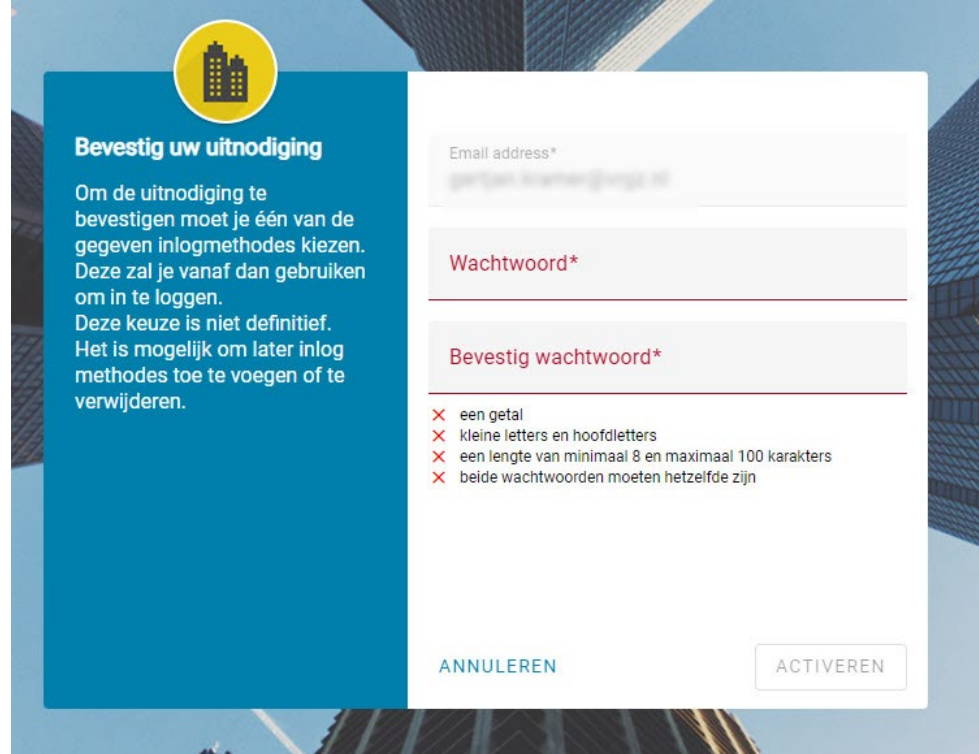

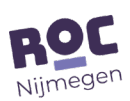

Zodra je de velden "Wachtwoord" en "Bevestig wachtwoord" hebt ingevuld kun je klikken op de knop "Activeren".

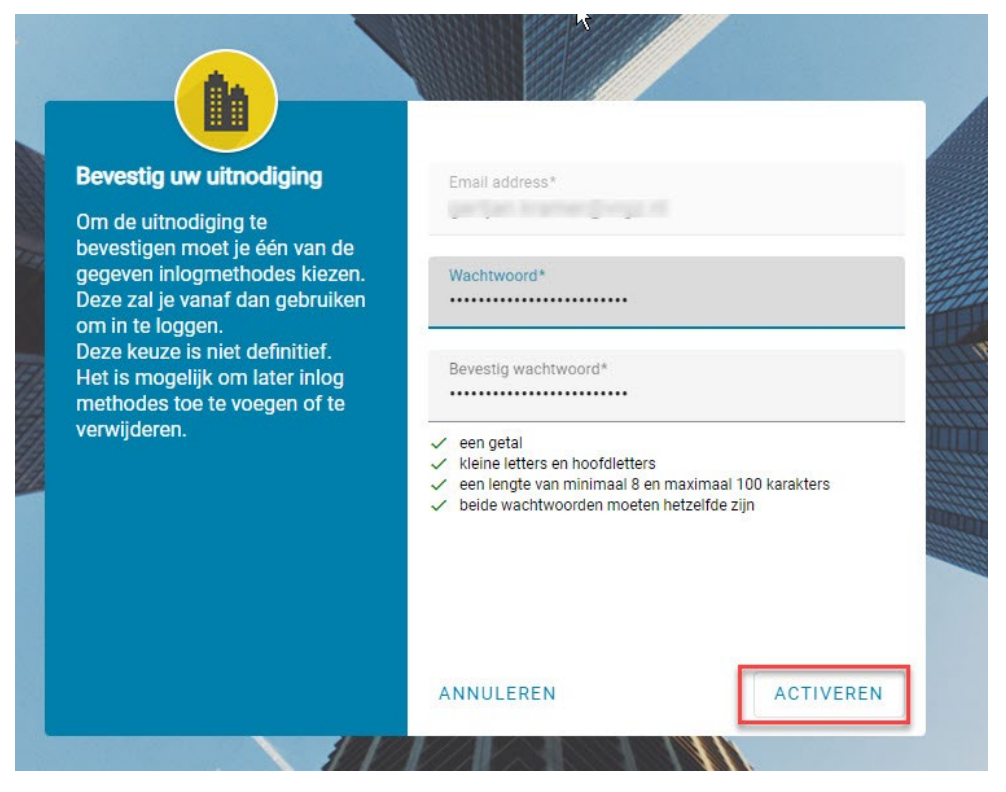

Je ontvangt dan een bevestigingsmail op het invulde e-mailadres dat je account is geactiveerd.

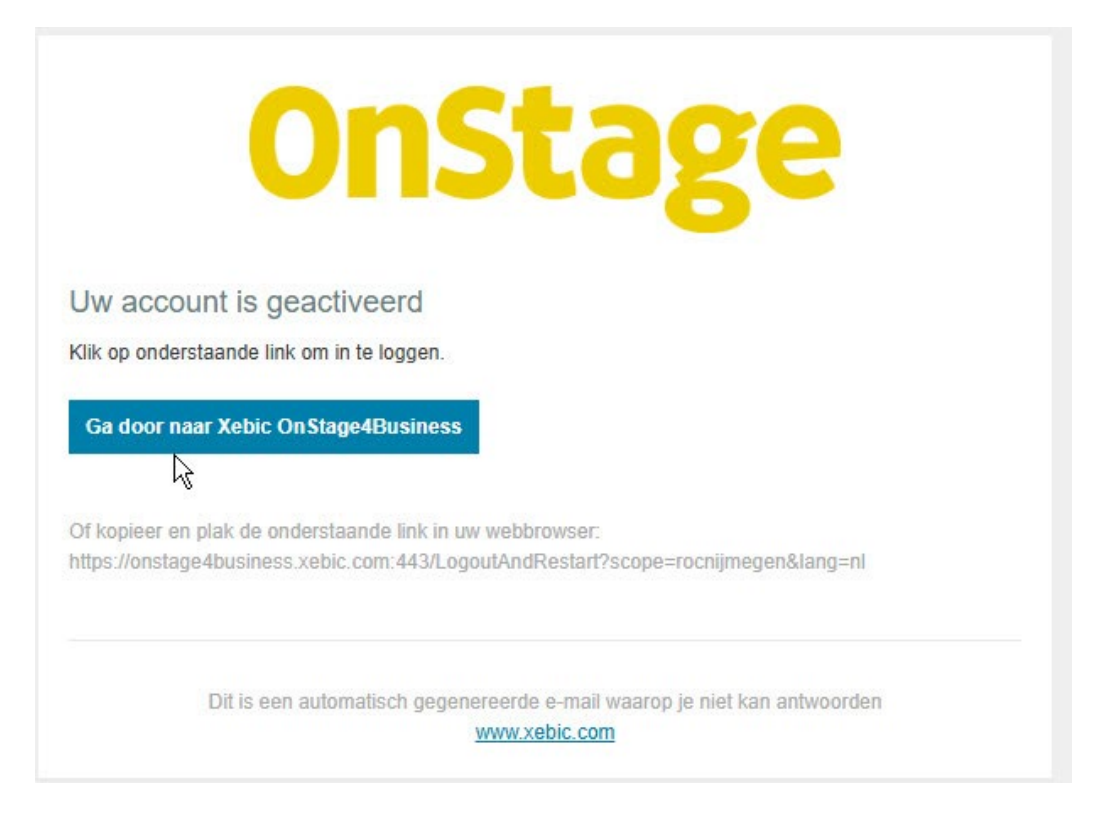

Vanaf nu kun je dan via de link [http://onstage4business.xebic.com](http://onstage4business.xebic.com/) inloggen met je e-mail en wachtwoord.

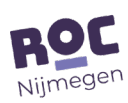

#### <span id="page-6-0"></span>Registreren met LinkedIn, Microsoft of Google account

Wij adviseren te kiezen voor de optie aanmelden met 'E-mailadres en wachtwoord'. Wij ervaren hier het minste problemen mee.

Wil je toch jouw O4B account koppelen aan je LinkedIn, Microsoft of Google account? Dan werkt dit alleen als deze toepassingen gekoppeld zijn aan het e-mailadres dat in OnStage (ons platform) staat geregistreerd. Dat is bij voorkeur je persoonlijke e-mailadres van je organisatie.

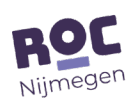